# **[Click to Run and Windows](https://www.vroom.cc/wordpress/click-to-run-and-windows-installer-editions-do-not-get-along/) [Installer editions do not get](https://www.vroom.cc/wordpress/click-to-run-and-windows-installer-editions-do-not-get-along/) [along](https://www.vroom.cc/wordpress/click-to-run-and-windows-installer-editions-do-not-get-along/)**

When reparing an Office 365 Click to Run package you might get this error message:

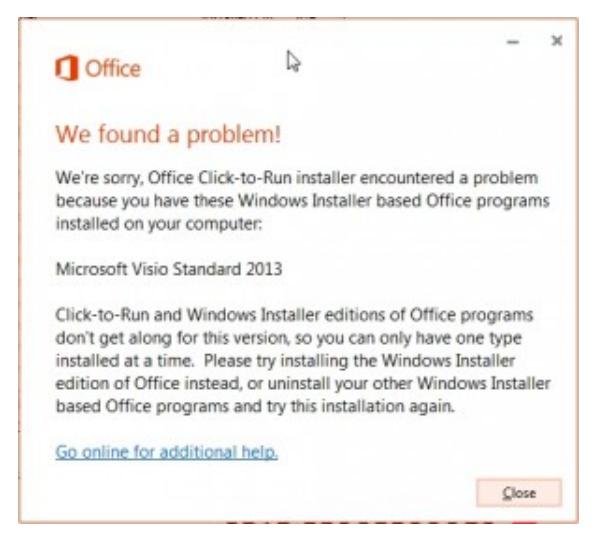

Error message: we're sorry, Office Click to Run installer encountered a problem because you have these Windows Installer based Office programs installed on your computer.

Then the repair stops and you end up with an installation with – in this example – Visio 2013 Standard but without Office 365.

In this article I will describe how you can solve this issue.

After the unsuccesful repair:

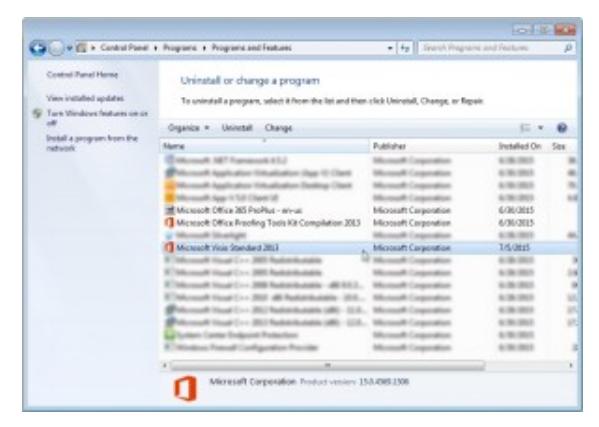

Visio 2013 Std installed but Office 365 partially uninstalled.

And you can see that in the Software Center and Start Menu:

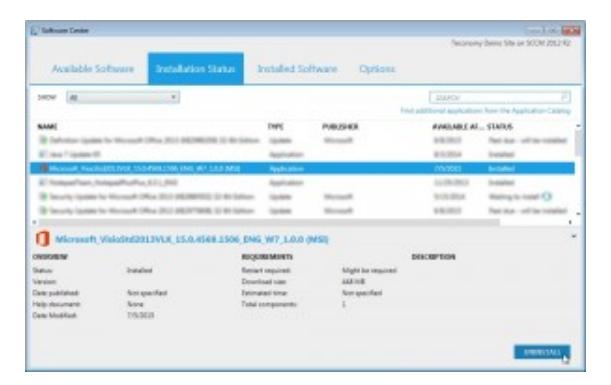

As shown in the Software Center.

And the Start Menu:

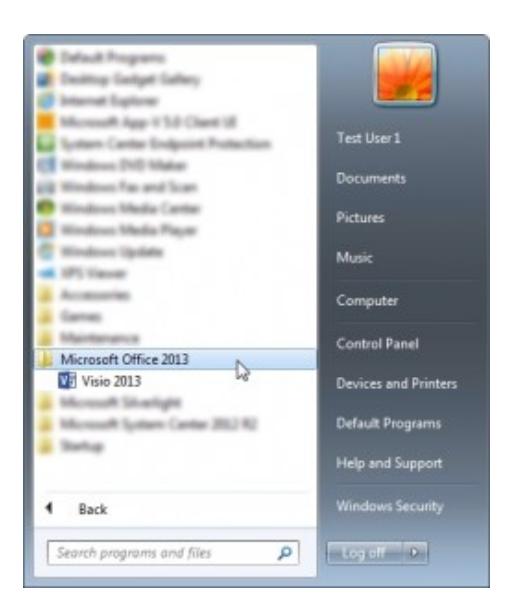

Only Visio 2013 is visible in the Start Menu.

## **Why?**

In this example I have used the VLK version of Visio 2013 Standard. As per Microsoft licensing model, you cannot have a MSI Office application installed, together with an Office 365 application. Both Visio is also part of Office.

You can download **VisioProRetail** with the [Office Deployment](http://www.microsoft.com/en-sg/download/details.aspx?id=36778) [Tool for Click-to-Run](http://www.microsoft.com/en-sg/download/details.aspx?id=36778). And you can deploy it with the /configure parameter. Only this version does not use MAK activation… So you will have to grant users access to Visio 2013 via the Office 365 Admin console. This is the **Subscription Licensing model**.

## **The solution**

If you want to use MAK activation, you can download and deploy Visio 2013 with the ProductID **VisioStdVolume** or **VisioProVolume**: the **Volume Licensing Model**. Then you create an AppV 5.0 package for Visio and deploy it via SCCM 2012 or the *Application Virtualization* web interface. You can find more information on [How to deploy and manage Office 2013 on App-V](https://support.microsoft.com/en-us/kb/2915745) [5.0.](https://support.microsoft.com/en-us/kb/2915745)

# **Created Office 365 application**

An Office 365 application has been created and is deployed via a deployment Task Sequence while installing the workstation:

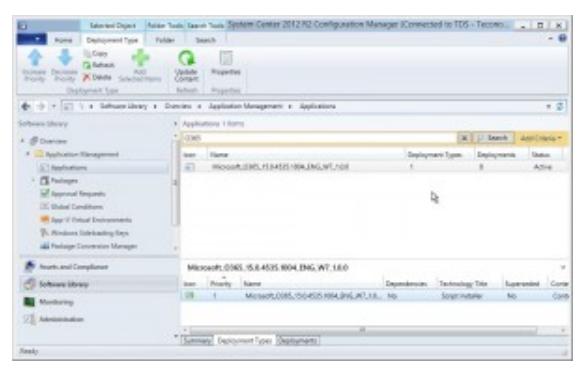

#### The Office 365 application as deployed via SCCM 2012.

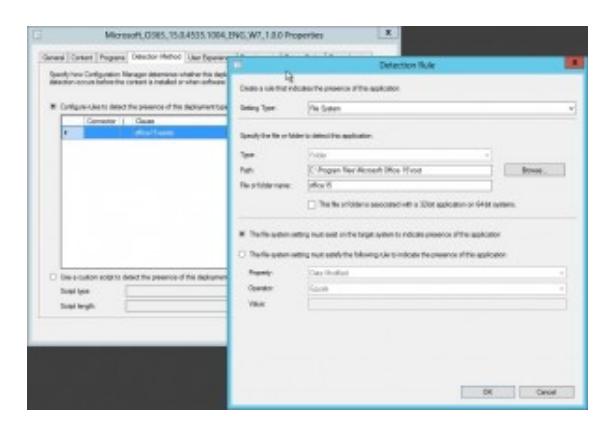

The detection rule.

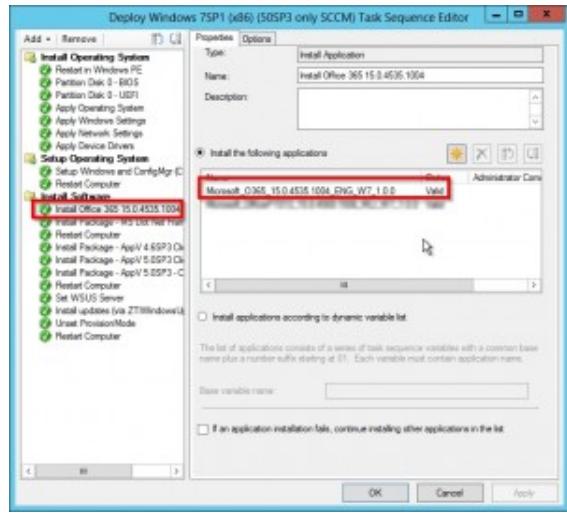

Installing Office 365 during installing a workstation.

## **The steps:**

### **Download the Visio 2013 Standard Click to Run files**

- 1. Download [Office Deployment Tool for Click-to-Run](http://www.microsoft.com/en-sg/download/details.aspx?id=36778) and run the executable.
- 2. Create VisioStdVolume.xml

The share should be present!

3. Download the files with the command:

\\path\to\downloaded\setup.exe /download \\path\to\VisioStdVolume.xml

4. Create the AppV package:

\\path\to\downloaded\setup.exe /packager \\path\to\VisioStdVolume.xml \\demodc\Visio\_2013\_VolumeProPlus

5. The deployment type, dependency and supersedence

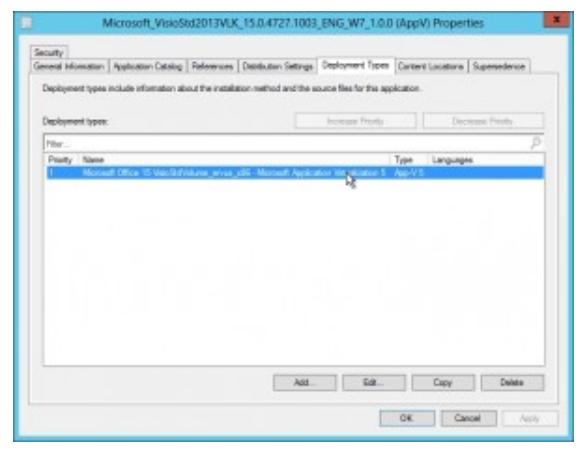

The deployment type for Visio AppV.

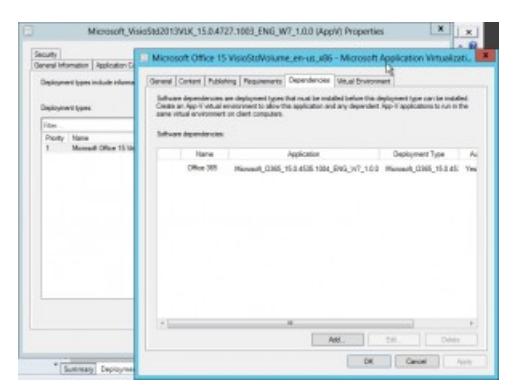

The dependency

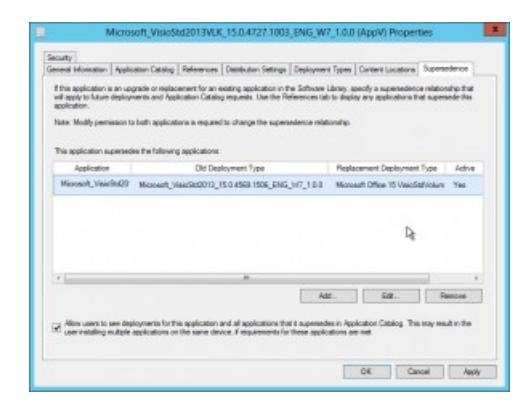

The appv version supsersedes the MSI version.

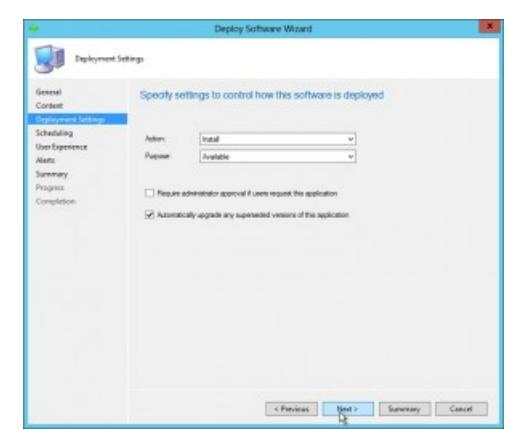

Superseded versions are automatically upgraded without user interaction.

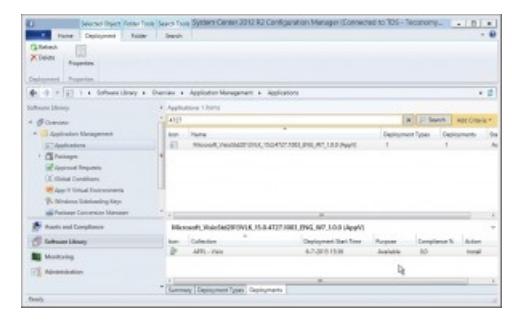

The deployment.

### **Replacing Visio 2013 MSI based to Visio 2013 C2R Volume Licensing**

Without user interaction Visio 2013 MSI based is replaced by Visio 2013 C2R

| Designed<br><b>Hans</b><br><b>Calledonic</b><br>B<br>X Delete<br>Reporting<br>Delayers Practice                                                                               | Tolder   Search |                                                                    |                                                     |                                |                       |                          |            |
|----------------------------------------------------------------------------------------------------|-----------------|--------------------------------------------------------------------|-----------------------------------------------------|--------------------------------|-----------------------|--------------------------|------------|
| ◆ 中下四下                                                                                                    |                 | a Sohure Library a Diamier a Application Munagement a Applications |                                                     |                                |                       |                          | 公益         |
| Software Library                                                                                                    |                 | 4 Applications 1 Ports                                             |                                                     |                                |                       |                          |            |
| + Borne                                                                                                    | 411             |                                                                    |                                                     |                                |                       | <b>X J Sonn Attitude</b> |            |
| * Application Management                                                                                                    | ins.            | <b>Hame</b>                                                        |                                                     | Deployment Types  Deployments: |                       |                          | <b>Sha</b> |
| 57 Automotives                                                                                                    | $-11$           |                                                                    | RNoodA.Yea0M2TUNX,15D4107.1001.EV6.AT,1.80 Pep/E    |                                |                       |                          |            |
| 1 CS Personant<br><b>GP</b> General Requests<br>D. Global Conditions<br><b>IPI Appril Sidual Engineerance</b><br>B. Mexicos Salekaning Keys<br>all Parliam Contenting Manager | <b>HE</b>       |                                                                    | $\mathbb{R}$                                        |                                |                       |                          |            |
| <b>Hunts and Compliance</b>                                                                                                    |                 |                                                                    | (Nestad) 0.01 TW, EB017273-031 31/47/56/24/3/4/4/10 |                                |                       |                          | ÷          |
| <b>Collegate Library</b>                                                                                                    | w               | Culmillan                                                          | Deployment Start Time                               | Runner                         | Completer N.  Bullett |                          |            |
| <b>Markwing</b>                                                                                                    | Þ               | APR  Video                                                         | 67-305 FMH                                          | <b>Justice</b>                 | us.                   | <b>Include</b>           |            |
| FE Advantulation                                                                                                    |                 |                                                                    | $\mathbf{x}$                                        | Ъ                              |                       |                          |            |
| Executive                                                                                                    |                 | Garman Designers Types Deployments                                 |                                                     |                                |                       |                          |            |

The deployment.

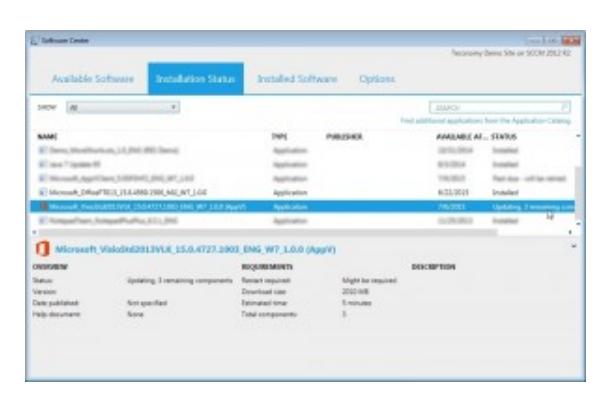

The MSI version of Visio is automatically replaced by the AppV version.

| Available Software                         | <b>Installation Status</b>                             | Installed Software                                           | <b>Option</b>     |                                                            |                                |        |
|--------------------------------------------|--------------------------------------------------------|--------------------------------------------------------------|-------------------|------------------------------------------------------------|--------------------------------|--------|
| <b>I</b> do<br><b>SHOW</b>                 | $\pi$                                                  |                                                              |                   | <b>JAMOV</b>                                               | z                              |        |
|                                            |                                                        |                                                              |                   | Find additional applications have the Application Caternal |                                |        |
| <b>NAMI</b>                                |                                                        | <b>DWN</b>                                                   | PURPLIES          | AWAMICAL_STATUS                                            |                                |        |
| AT Genn, Morellouikum, 1.6 950 891 Service |                                                        | $\frac{1}{2}$                                                |                   | 100 Str. Dift La                                           |                                |        |
| El ma l'isma di                            |                                                        | <b>South Africa</b>                                          |                   | <b>BOOKS</b>                                               | <b><i><u>Senation</u></i></b>  |        |
|                                            | ET Microsoft, Appliffment, SUSESHO, SND, MT, LAST      | <b>Australia</b>                                             |                   | THE PAID                                                   | Field show - well has national |        |
|                                            | B. Mossak DReal SELL 21-5-80-2500, ME AT 1-047         | <b>Application</b>                                           |                   | 6/33/2021                                                  | Installant                     |        |
|                                            | I Minimum President PVX (SSATEFUME) ENG. W/ 13.8 Newly | <b>Pasto allow</b>                                           |                   | 78/7/01                                                    | <b>Security Of</b>             |        |
|                                            | 87 Nonson/Insectionsum/For/Fox 811, 2012               | Australian                                                   |                   | <b>HATRASSES</b>                                           | Installation                   |        |
|                                            |                                                        |                                                              |                   |                                                            |                                |        |
|                                            |                                                        | Microsoft VisioStd2013VUE 15.0.4727.2003 ENG W7_1.0.0 (AppV) |                   |                                                            |                                | $\sim$ |
| OVERVIEN                                   |                                                        | <b>RIQUIREMENTS</b>                                          |                   | DISCRIPTION                                                |                                |        |
| Suite                                      | <b>Installing</b>                                      | <b>Restart required</b>                                      | Might by required |                                                            |                                |        |
| Version                                    |                                                        | Department since                                             | <b>MAIL</b>       |                                                            |                                |        |
| Date published:                            | Net granitasi                                          | <b>Integrational</b>                                         | Leonard           |                                                            |                                |        |
| Hala dasunant                              | <b>Nova</b>                                            | Total annualments:                                           |                   |                                                            |                                |        |

The appv version is installed.

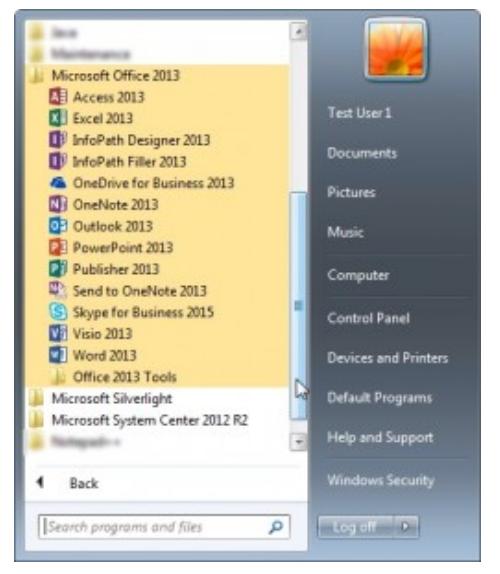

The Start Menu has the correct icons.

Please be informed that this method is not supported by Microsoft. Also you might not be possible to save Visio drawings on OneDrive.

More information can be found in the article [Office versions](https://www.vroom.cc/wordpress/office-versions-and-project-visio-versions-that-can-be-installed-together/) [\(MSI or C2R\) and Project / Visio versions \(MSI or C2R\) that](https://www.vroom.cc/wordpress/office-versions-and-project-visio-versions-that-can-be-installed-together/) [can be installed together.](https://www.vroom.cc/wordpress/office-versions-and-project-visio-versions-that-can-be-installed-together/)